**Minnesota Population Center** Training and Development

# IHIS Online Data Analysis

### Exercise 1

OBJECTIVE: Gain an understanding of how the IHIS dataset is structured and how it can be leveraged to explore your research interests. This exercise will use the IHIS dataset to explore smoking habits and access to healthcare devices.

#### **IHIS Training and Development**

#### *Research Questions*

What are the patterns of smoking behaviors in the United States? How many elderly people who need an assistive device lack one?

#### *Objectives*

- Select datasets and variables of interest
- Analyze the data using sample code
- Validate data analysis work using answer key

#### *IHIS Variables*

- SMOKESTATUS1: Smoking status current/former/never
- SMOKESTATUS2: Smoking status detailed current/former/never
- CSQTRYYR: Tried to quit smoking 1+ days, past 12 months
- USEDEVICE: Uses assistive device
- DIFWODEVICE: Frequency of difficulty, lacking assistive device

#### *SDA Code to Review*

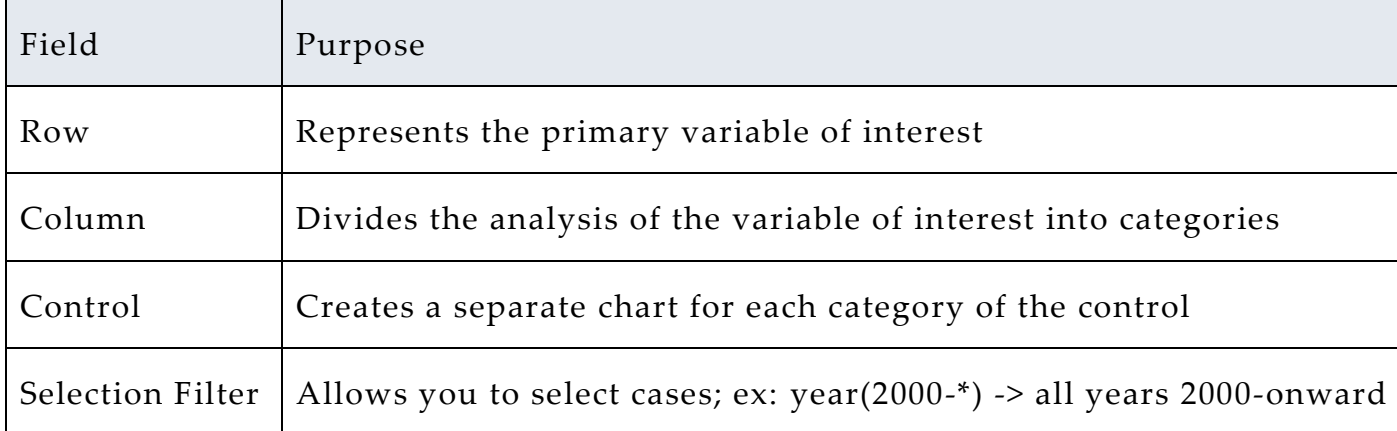

#### *Review Answer Key (page 5)*

#### *Common Mistakes to Avoid*

1 – Choosing numerical instead of categorical variables for the Frequencies/Cross Tabulation Program. For these, use the Comparison of Means Program instead.

2 - Forgetting to specify the years of interest.

#### *Getting Started*

*Step 1*

#### *Select a Sample*

- Go to http://www.ihis.us/ihis/sda.shtml, and select "Datasets for 1997 forward".
- Note that to analyze specific years, you will need to create a selection filter. For example: year(2005)
- Note: the default analysis is frequency/crosstabulation.

## *Step 2*

 $\bullet$   $\bullet$   $\bullet$ 

#### *Research Variables of Interest*

 You may browse variables under the Household and Person variables categories; however this list is not exhaustive. Instead try searching on the main IPUMS-IHIS site for variables.

 When you browse for a variable under the Household and Person variables categories, click on it, and it will appear in the Selected box. To send the variable to your input section, click the appropriate box (e.g., Row, Column, etc.). If searching on the main IPUMS-IHIS site, simply type the variable name directly into the appropriate box (e.g., Row, Column, etc.).

Page

 $\mathrel{\sim}$ 

 The Weight default is person weight (perweight), which extrapolates the sample to represent the entire population.

#### *Analyze the Sample – Part I Frequencies*

**A**) What are the codes for SMOKESTATUS1?

*Section 1*

*Analyze the Data* **B**) For the whole sample, what percentage of current smokers tried to quit in the last 12 months? In the year 2000? \_\_\_\_\_\_\_\_\_\_\_\_\_\_\_\_\_\_\_\_\_\_\_\_\_\_\_\_\_\_\_\_ *Note: You need to add the filter year (2000) to answer the second part of this question.*

\_\_\_\_\_\_\_\_\_\_\_\_\_\_\_\_\_\_\_\_\_\_\_\_\_\_\_\_\_\_\_\_\_\_\_\_\_\_\_\_\_\_\_\_\_\_\_\_\_\_\_\_\_\_\_\_\_\_\_\_

Row: csqtryyr Weight: perweight Selection Filters: smokestatus1(20)

**C**) What percentage of people over the age of 65 used an assistive device in 2002?  $\overline{a}$ 

Row: usedevice Filter: year(2002), age(65-\*) Weight: perweight

Page ო

## *Analyze the Sample – Part II Relationships in the Data*

*In the upper-left corner, hover over "Analysis" and then select "Comparison of Means".*

**A**) What is the average number of cigarettes consumed each day by daily smokers in 2009? By smokers reporting smoking on 'some days'? \_\_\_\_\_\_\_\_\_\_\_\_\_\_\_\_\_\_\_\_\_\_\_\_\_\_\_\_\_\_

#### *Section 1*

*Analyze the Data* Dependent: cigsday Row: smokestatus2 Weight: perweight Selection Filters: year(2009), cigsday(\*-98)

*Note: the cigsday filter eliminates the missing value code 99.*

**B**) What number and percentage of people over the age of 65 always had difficulties but lacked an assistive device in 2002?

```
Row: difwodevice
Filter: year(2002), age(65-*)Weight: perweight
```
women? \_\_\_\_\_\_\_\_\_\_\_\_\_\_\_\_\_\_\_\_\_\_\_\_\_\_\_\_\_\_\_\_\_

\_\_\_\_\_\_\_\_\_\_\_\_\_\_\_\_\_\_\_\_\_\_\_\_\_\_\_\_\_\_\_\_\_

*Reminder: Return to Frequencies and Crosstabulation.* **C**) Of those who always had difficulties, what percentage were

Row: difwodevice Column: sex Filter: year(2002), age(65-\*) Weight: perweight Check Row Percentaging instead of Column

 $\bullet$   $\bullet$   $\bullet$ 

#### *Complete!*

*Validate Your Answers*

$$
\mathsf{Page}\mathcal{A}
$$

#### *ANSWERS: Analyze the Sample – Part I Frequencies*

*Section 1*

*Analyze the Data* **A**) What are the codes for SMOKESTATUS1?

0 NIU; 10 Never smoked; 20 Current smoker; 30 Former smoker; 31 Former regular smoker; 32 Former occasional smoker; 90 Unknown smoking status; 91 Unknown if ever smoked 100 cigarettes; 92 Smoked 100 cigarettes, unknown if currently smoke

**B**) For the whole sample, what percentage of current smokers tried to quit in the last 12 months? In the year 2000? 1997-2009 sample: 43.1% of current smokers attempted to quit smoking. 2000: 43.3%

*Note: You need to add the filter year (2000) to answer the second part of the question.* 

Row: csqtryyr Weight: perweight Selection Filters: smokestatus1(20)

**C**) What percentage of people over the age of 65 used an assistive device in 2002?

```
Row: usedevice
Filter: year(2002), age(65-*)Weight: perweight
```
10.8% of people 65 or older used an assistive device in 2002.

#### *ANSWERS: Analyze the Sample – Part II Relationships in the Data In the upper-left corner, hover over "Analysis" and then select "Comparison of Means".*

*Section 1*

*Analyze the Data* **A**) What is the average number of cigarettes consumed each day by daily smokers in 2009? By smokers reporting smoking on 'some days'? In 2009, every day smokers consumed an average of 15.55 cigarettes, compared to 7.89 by some day smokers.

Dependent: cigsday Row: smokestatus2 Weight: perweight Selection Filters: year(2009), cigsday(\*-98)

*Note: the cigsday filter eliminates the missing value code 99.*

**B**) What number and percentage of people over the age of 65 always had difficulties but lacked an assistive device in 2002? People 65 or older lacking a device (always): 224,553; 0.7%

```
Row: difwodevice
Filter: year(2002), age(65-*)
Weight: perweight
```
*Reminder: Return to Frequencies and Crosstabulation.*

**C**) Of those who always had difficulties, what percentage were women? 63.3% are women.

Page

 $\bm{\infty}$ 

Row: difwodevice Column: sex Filter:  $year(2002)$ ,  $age(65-*)$ Weight: perweight Check Row Percentaging instead of Column